# 10 Ways to Break Your OSCAR

OSCARCON VICTORIA 2019

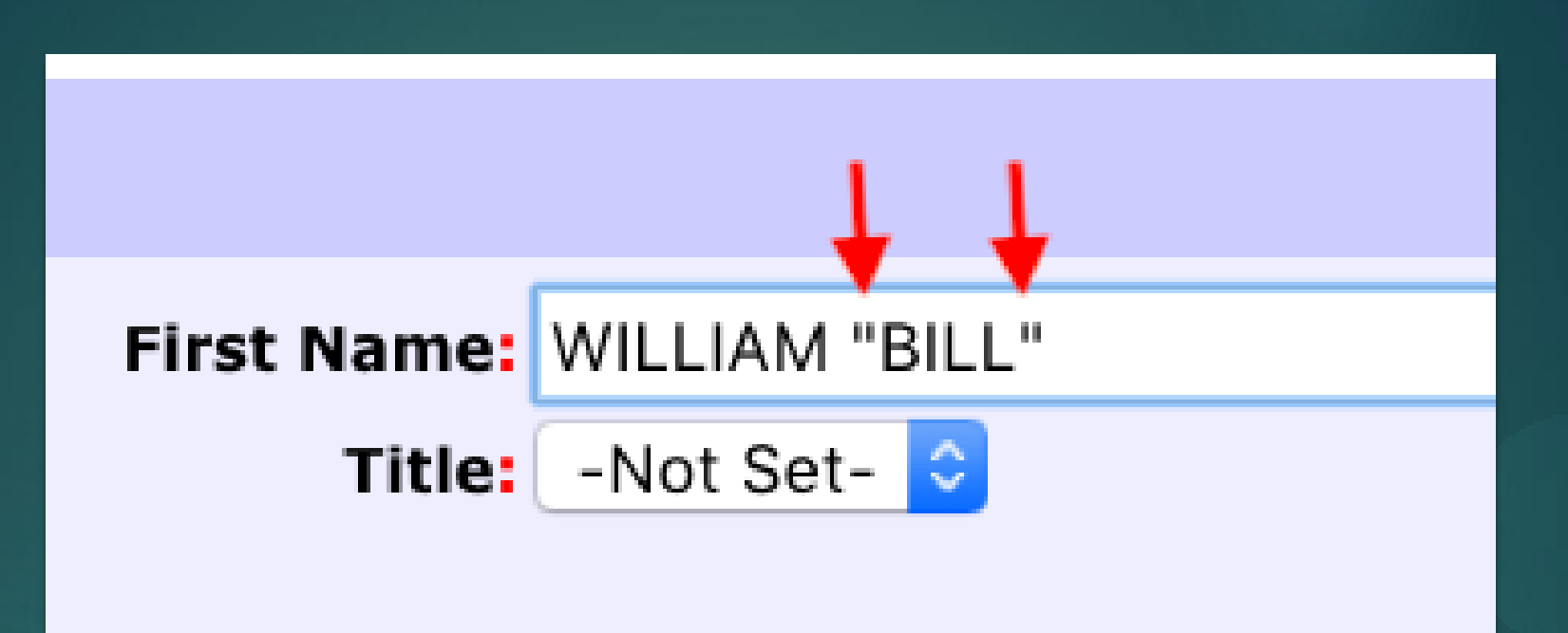

# Don't use quotations or apostrophes in Patient Names

- Dashes (for hyphenated names) are fine. Gneral rule: type the name in exactly as it appears on the Carecard.
- For names like *O'Brien,* use: OBRIEN

# Reports with large date ranges

Run big reports after-hours to avoid impacting server performance during clinic.

Must let them finish, even if they seem to be taking a long time

If you don't let them complete, they can occasionally get 'stuck' and eat up server performance, until the server can be restarted by your OSP.

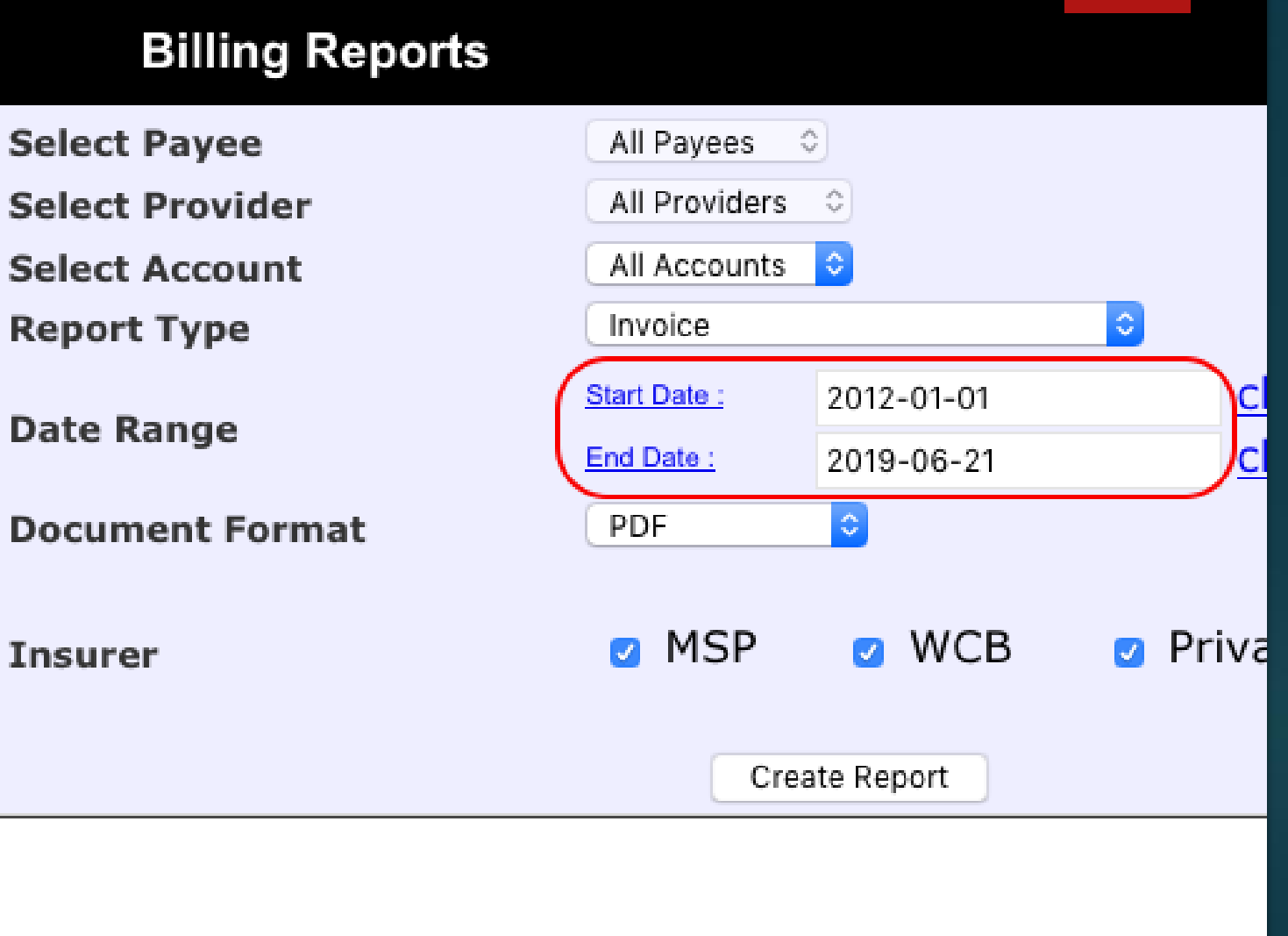

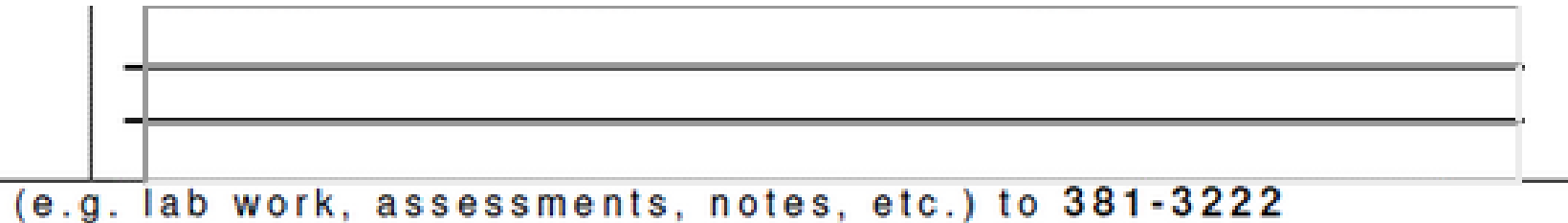

11-3444. Patients can call the same number to check on the status of a referral. n will assist with timely processing of the referral.

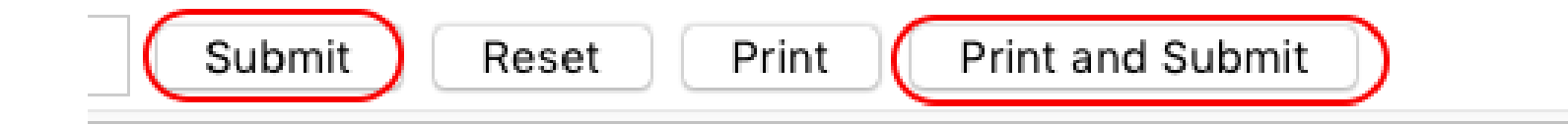

### Let eForm windows close on their own after saving

• Some eForms can take a few seconds to close after clicking "Submit" or "Print and Submit". If you manually close the window before it auto-closes, eForm data can be lost.

# Don't set overlapping schedules

When you set a schedule for a provider, ensure that the new date-range you're setting doesn't overlap with an existing date-range

Also, try to avoid very long durations, we find that one year at a time is best.

▶ Overlapping and very-long schedules may not display properly, and can be tricky to clean up.

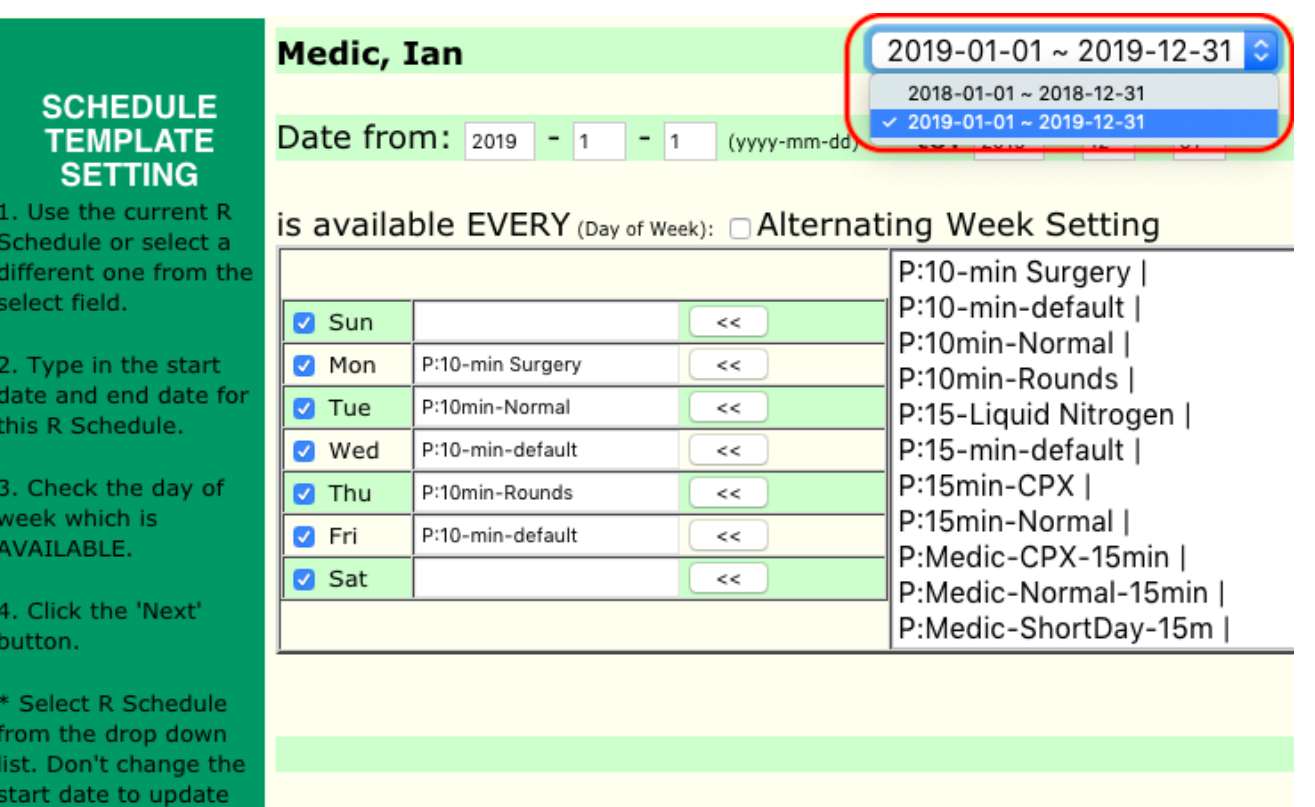

he R Sch.

## Don't open the same eChart on multiple computers at the same time

If the one user opens up the same patient's eChart on multiple computers at the same time, it can lead to lost notes.

OSCAR automatically tries to save 'draft' versions, and can get confused as to which computer's note is the 'correct' version to save.

It's OK for different users to open the same eChart at the same time

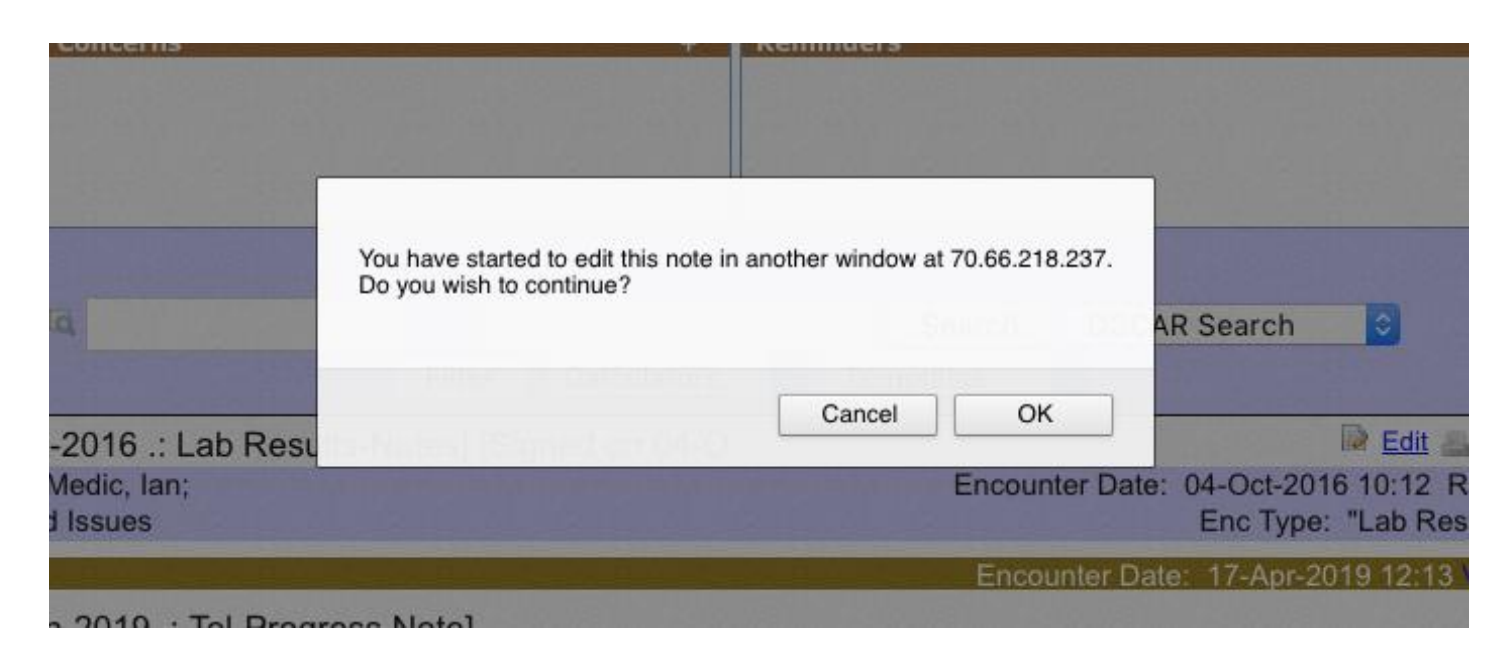

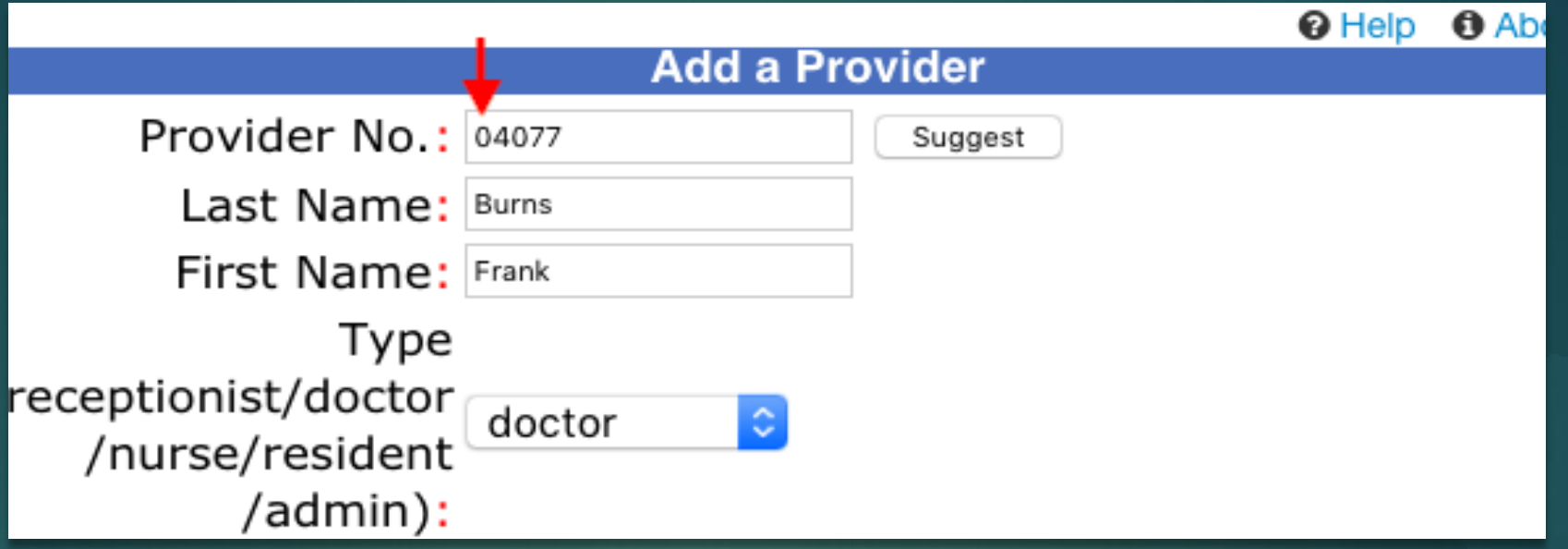

#### Be careful with your Provider records

- > Don't add 'leading' zeroes to your Provider record numbers. Doing so can break some of the reports found in OSCAR (you won't be able to get sensible results on some reports for these providers.)
- Don't erase names from provider records it can make future reporting very difficult. There are better ways to deactivate old users – talk to your OSP.
- **Don't 're-use' old provider records.**

# Be careful Adding or **Editing Specialists**

Do not add apostrophes or quotation marks anywhere on this page. Do not add commas in the Address field

Doing so will result in an error page when you try to create a Consultation that is attached to this Specialist, and that Consultation and its data will be lost.

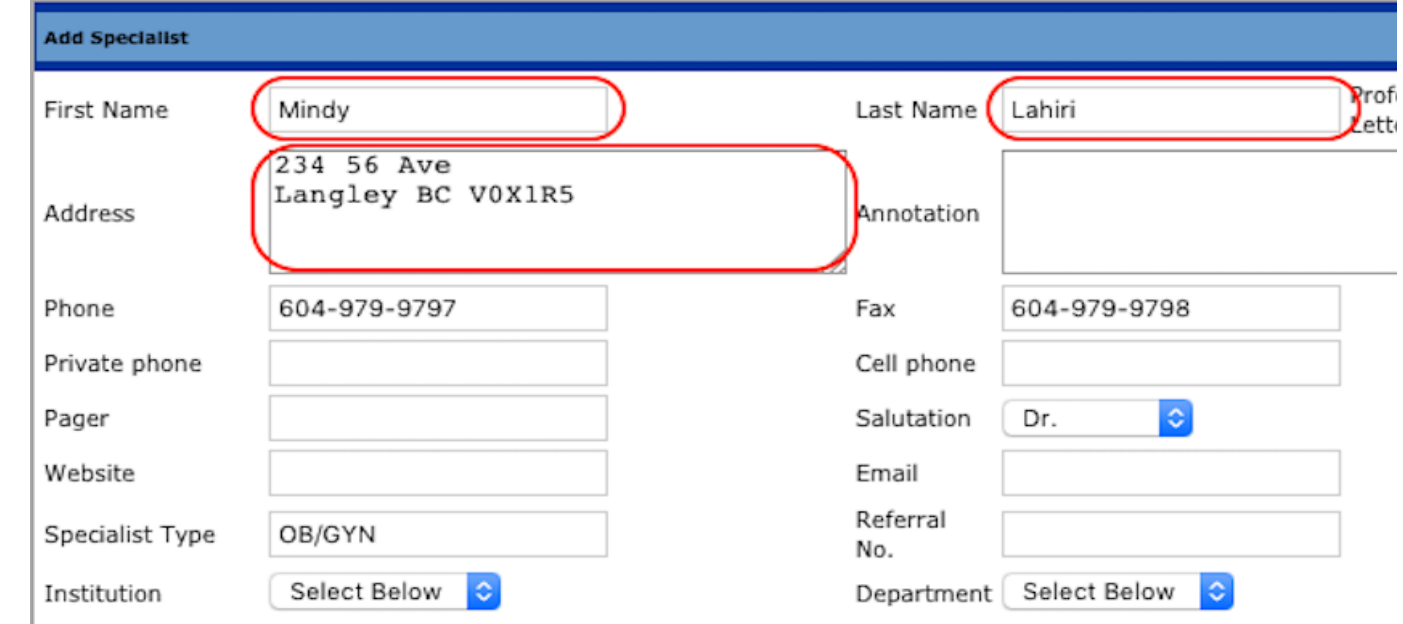

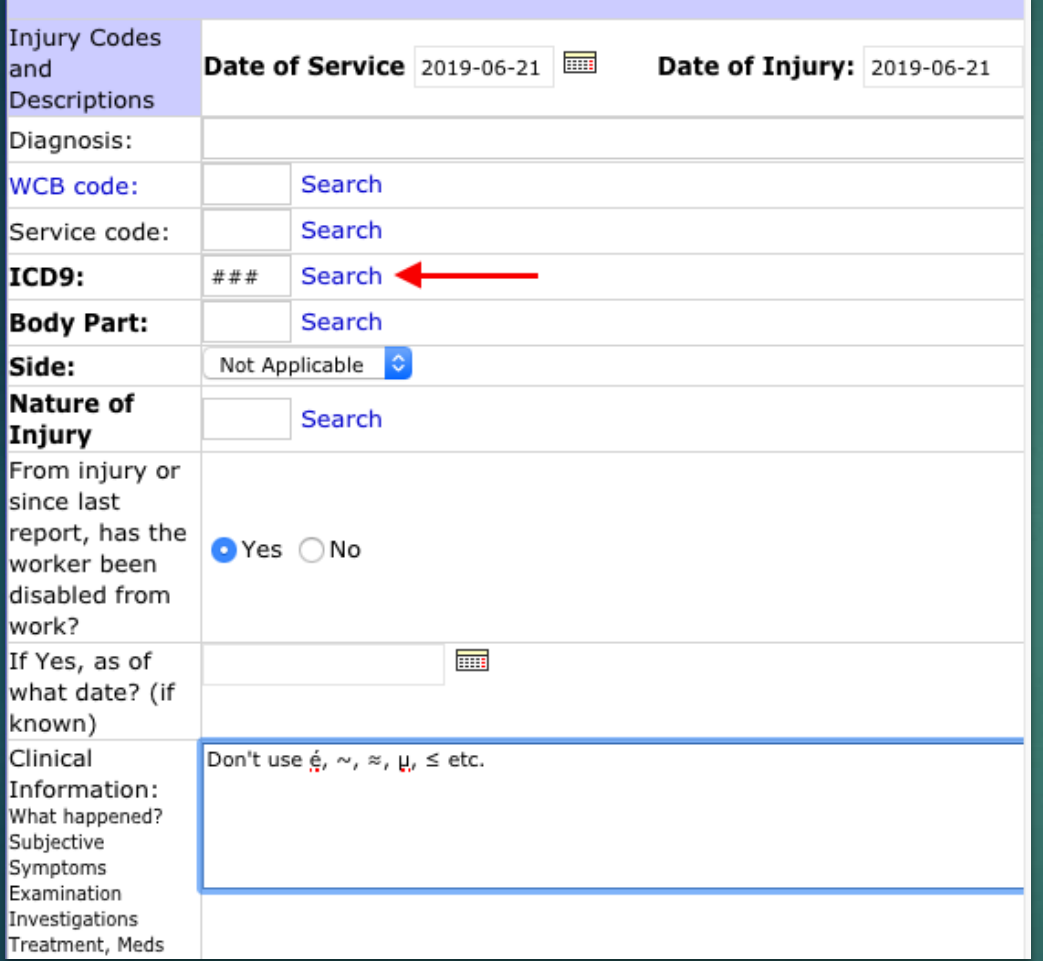

# Ways to break your WCB Reports

- > Do not use MSP 'Letter' codes for your ICD9 Codes on the WCB report. For example do not use "V480", use an ICD9 equivalent instead.
- $\triangleright$  In the Clinical Info: do not use any 'special' nontext characters, such as accented letters (é) superscript or subscript, or non-english symbols (like greek or latin mathmatical symbols). This will result in an MSP Rejection for a problem with your note. Simply remove the offending character and then resubmit with the edited form. *(Tip: these can sometimes be entered by your dictation software without your knowldege)*

# Be careful with the Unlink button

lacktriangleright There's a button on the Lab Result interface called "Unlink". It is desgined to un-link a report from a demographic. But it is broken

Using the Unlink is meant to return the report to the Inbox as a yellow Unmatched report, but it does Not always do this.

► For now, seek your OSP's assistance if you have a report that is mismatched. (A bug report has been filed and this will be fixed in the next version.)

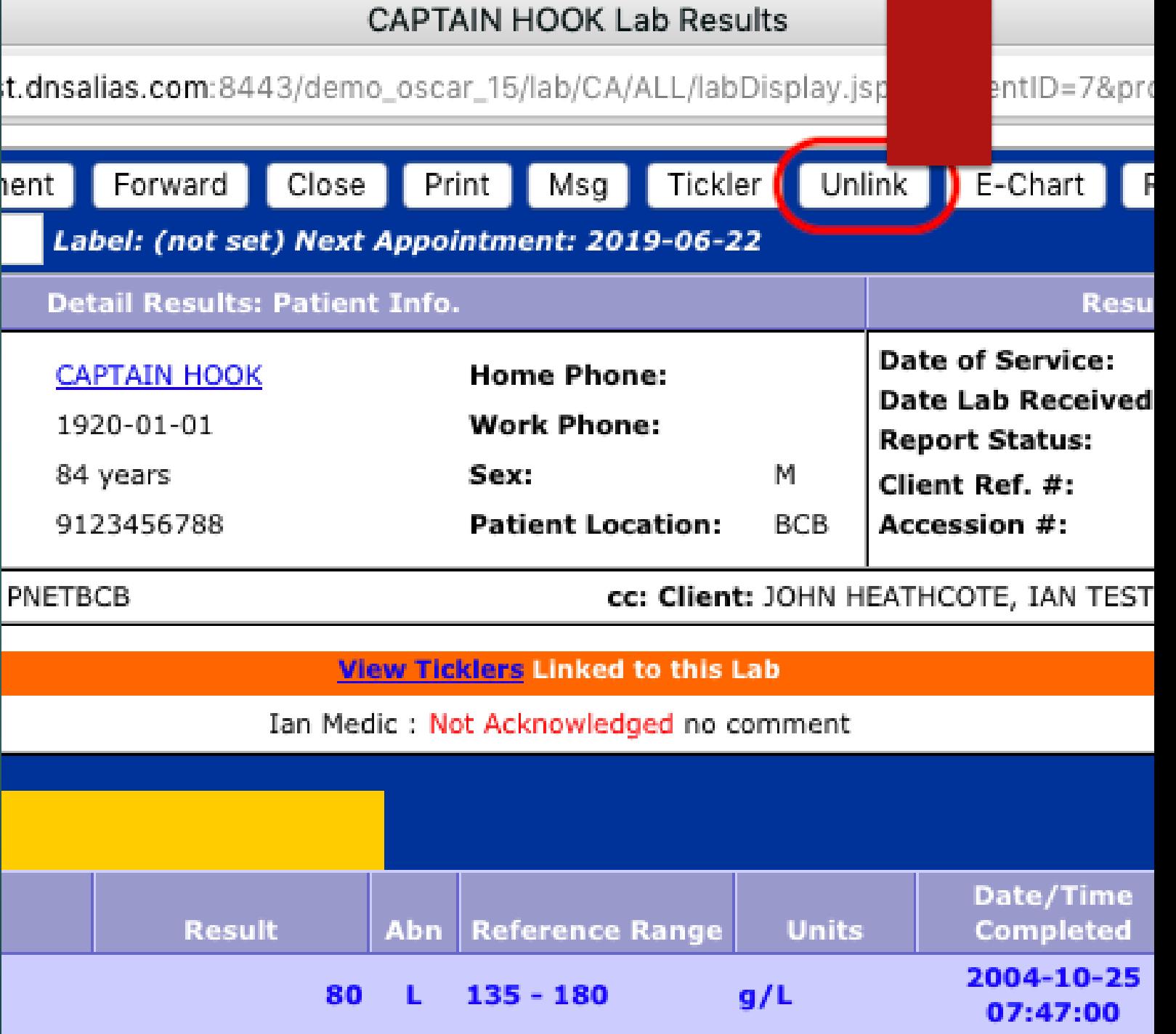

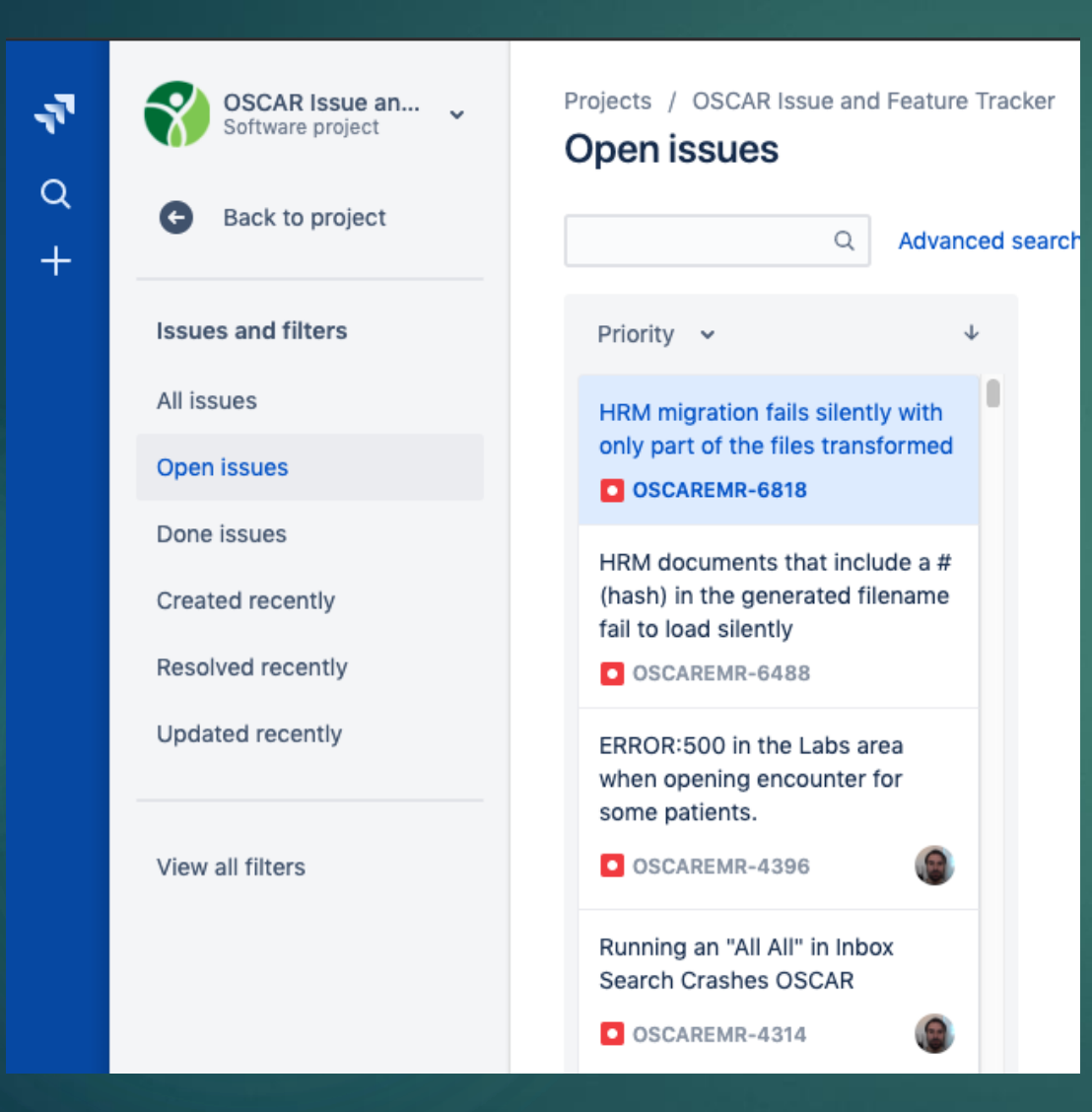

# We need your help to find and fix these problems

When you find an unexpected error page or behaviour, try to remember:

- the exact steps you took to cause it,
- the time of day,
- the browser software you were using,
- a screenshot and/or a copy of the error text is very helpful to us

The developers need to be able to recreate the problem you encountered, so they can figure out the fix. The more info you can provide, the easier it is to fix.

Let your OSP know what you discover.